**FAQ Article Print**

## Estoque Mínimo

07/18/2024 20:36:39

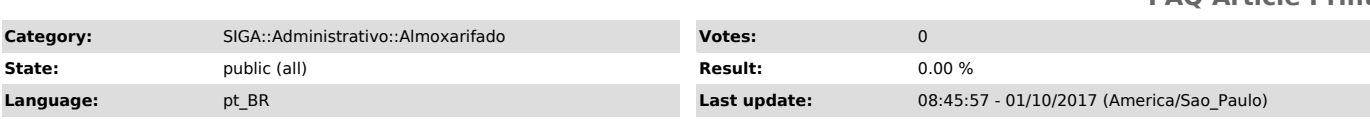

*Symptom (public)*

## *Problem (public)*

## *Solution (public)*

## Estoque Mínimo

O que é o Estoque Mínimo? O Estoque Mínimo é uma ferramenta do SIGA que tem<br>como intuito auxiliar no gerenciamento de materiais em estoque que precisam<br>ser repostos. Ao definir o Estoque Mínimo de um determinado material, seja dada Saída de Estoque nesse material e o estoque atual do material passe a ser menor que o Estoque Mínimo, o sistema notifica ao usuário sobre tal acontecimento para que providências de compra sejam tomadas. Além disso, existe um relatório que disponibiliza a lista de materiais que estão abaixo do<br>Estoque Mínimo definido para determinado material. Portanto, é possível saber<br>se um determinado material está abaixo do Estoque Mínimo de duas

diferentes: durante a Saída de Estoque (com mensagem automatica do SIGA) ou<br>por meio do Relatório de Estoque Mínimo.<br>Onde acessar o Estoque Mínimo? Para acessar o estoque mínimo, basta entrar na<br>edição de um item, disponív

Como alterar o Estoque Mínimo? Por padrão, o campo Estoque Mínimo possui o valor 0, indicando que aquele material não tem nenhum estoque mínimo. Para definir o estoque mínimo do material, basta informar o valor desejado no campo e clicar no botão salvar. Depois que for salvo, sempre que houver uma saída de material do estoque que acarrete em um valor menor que o estoque mínimo configurado, o usuário será notificado através de mensagem. Como exemplo, a imagem abaixo mostra a saída de estoque de um material que possui 874 unidades, e foram solicitados 400.

 Como o estoque mínimo neste caso é de 500, ao fazer a retirada de 400 unidades, irão sobrar em estoque somente 474, ou seja, a quantidade em estoque vai ficar abaixo do mínimo, acarretando na seguinte mensagem ao usuário.

 Importante: para remover o Estoque Mínimo de qualquer material, basta que este seja alterado para 0.

Como vejo todos os itens abaixo do Estoque Mínimo? O alerta mostrado anteriormente mostra somente o código do estoque, já que a exibição completa<br>da descrição de diversos materiais inviabiliza sua leitura. Além disso, caso o<br>operador não anote o material que ficou abaixo do estoque no momen mensagem é exibida, ele pode se esquecer disso e deixar o estoque ficar abaixo do ideal. Portanto, o Relatório de Estóque Mínimo está disponível na página do almoxarifado, assim como mostra a imagem abaixo.

 A tela de geração do Relatório de Estoque Mínimo possui alguns parâmetros que já vem preenchidos com valores padrões. Sendo assim, para ver os itens que estão abaixo do Estoque Mínimo, basta clicar no botão Gerar Relatório.

 Como exemplo, a imagem abaixo mostra um relatório com somente um item abaixo do Estoque Mínimo. Este relatório mostra os campos Código do item no estoque, ID, Descrição do material, Unidade e os valores que se encontram no Estoque, bem como o Estoque Mínimo (Est. Mínimo) configurado para aquele material.